## **Compaq StorageWorks**

Boîtier de stockage 3U pour rack Manuel de référence

Référence : 232797-053

**Troisième édition (mars 2002)**

Ce manuel est conçu pour fournir des instructions étape par étape lors de l'installation du boîtier de stockage 3U pour rack Compaq *StorageWorks*. Il vous servira également de référence dans le cadre de l'utilisation, de la résolution des problèmes et de la mise à niveau du produit.

## **COMPAQ**

© 2002 Compaq Information Technologies Group, L.P.

Compaq, le logo Compaq, ProLiant et StorageWorks sont des marques de Compaq Information Technologies Group, L.P. aux États-Unis et/ou dans d'autres pays. Tous les autres noms de produits mentionnés dans le présent document sont des marques de leurs sociétés respectives.

Compaq ne pourra être tenu responsable des erreurs ou omissions de nature technique ou rédactionnelle qui pourraient subsister dans le présent document. Les informations contenues dans ce document pourront faire l'objet de modifications sans préavis et sont fournies « en l'état », sans garantie d'aucune sorte. Les garanties limitées des produits Compaq sont exclusivement présentées dans la documentation accompagnant ces produits. Aucun élément du présent document ne doit être considéré comme constituant une garantie supplémentaire.

Manuel de référence du Boîtier de stockage Compaq StorageWorks 3U pour rack Troisième édition (mars 2002) Référence : 232797-053

## **Table des matiéres**

### **À propos de ce manuel**

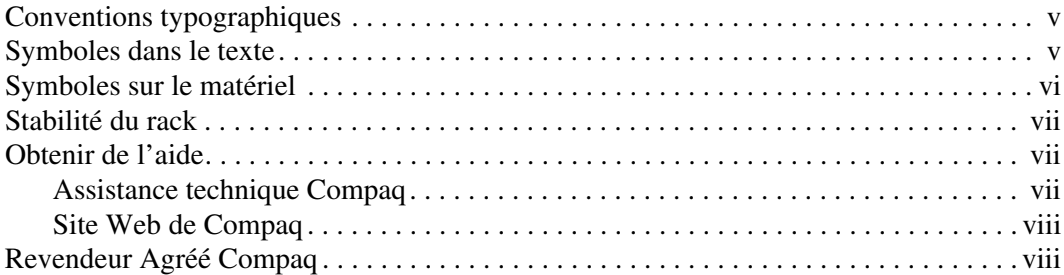

#### **1 Introduction**

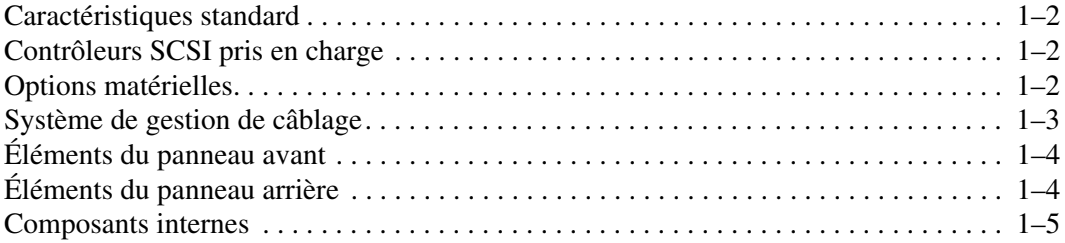

#### **2 Installation d'une unité de sauvegarde**

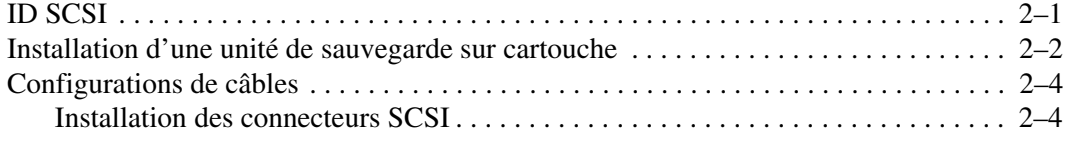

#### **3 Installation en rack**

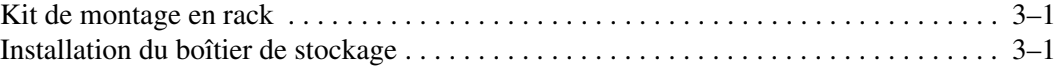

#### **A Avis de conformité**

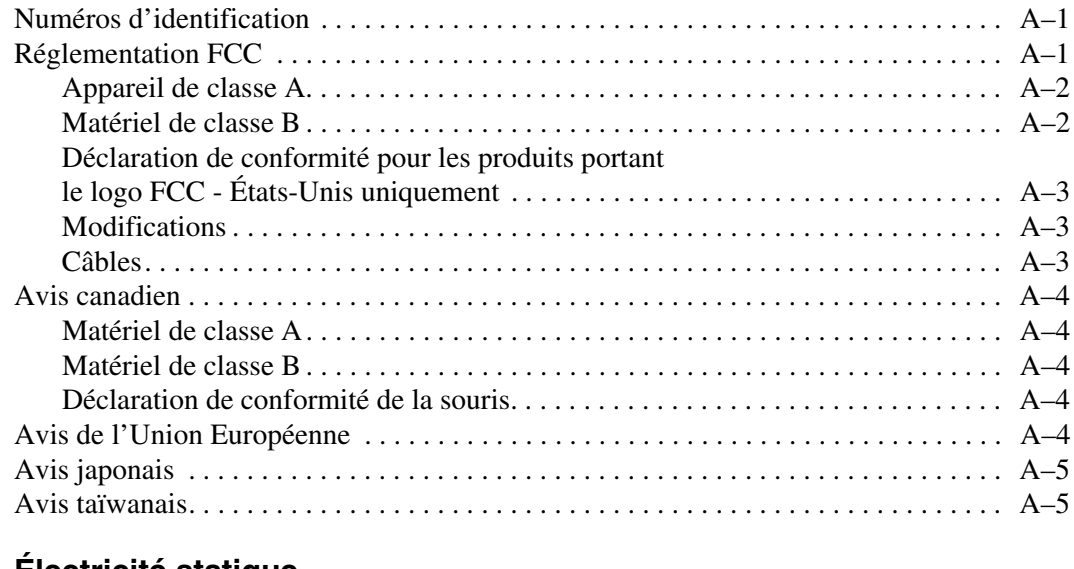

#### **B Électricité statique**

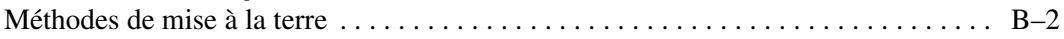

#### **Index**

## **À propos de ce manuel**

## **Conventions typographiques**

Les conventions présentées dans le Tableau 1 sont généralement appliquées.

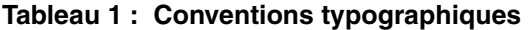

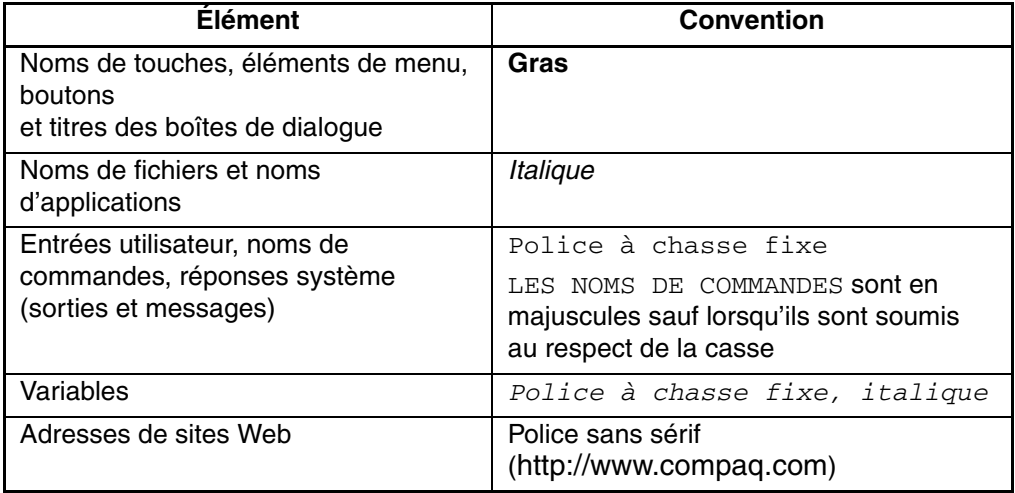

## **Symboles dans le texte**

Le texte de ce manuel peut contenir les symboles suivants. Leur signification est la suivante.

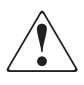

**AVERTISSEMENT : un texte présenté de cette manière indique que le non-respect de ces instructions expose l'utilisateur à des risques potentiellement très graves.**

**ATTENTION :** un texte présenté de cette manière indique que le non-respect de ces instructions présente des risques, tant pour l'équipement que pour les informations qu'il contient.

**IMPORTANT :** un texte présenté de cette manière apporte une clarification ou fournit des instructions spécifiques.

**REMARQUE :** un texte présenté de cette manière fournit des commentaires, des précisions ou des informations complémentaires.

## **Symboles sur le matériel**

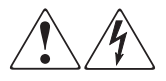

**Toute surface ou zone du matériel marquée de ces symboles signale le risque d'électrocution. Le boîtier ne comporte aucune pièce pouvant être réparée par l'opérateur.** 

**AVERTISSEMENT : afin d'éviter tout risque de décharge électrique, n'ouvrez pas ce boîtier.**

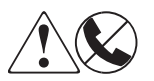

**Ce symbole sur une prise RJ-45 indique une connexion d'interface réseau.**

**AVERTISSEMENT : afin d'éviter tout risque de décharge électrique, d'incendie ou de dommages matériels, ne branchez pas des connecteurs de téléphone ou de télécommunication sur cette prise.**

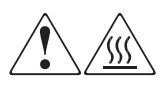

**Toute surface ou zone du matériel où sont apposés ces symboles indique la présence d'une surface chaude ou d'un élément chaud. Tout contact avec cette surface pourrait provoquer des brûlures.** 

**AVERTISSEMENT : afin d'éviter tout risque de brûlure, laissez refroidir l'élément concerné avant de le toucher.**

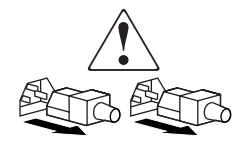

**Ces symboles situés sur une alimentation ou un système électrique indiquent que l'équipement concerné possède plusieurs sources d'alimentation.** 

**AVERTISSEMENT : afin de diminuer les risques de blessures dues à une électrocution, débranchez tous les cordons d'alimentation pour déconnecter complètement l'alimentation du système.**

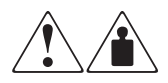

**Ces symboles apposés sur un produit ou un ensemble de produits indiquent que le composant concerné dépasse le poids maximal pouvant être manipulé en toute sécurité par une seule personne.**

**AVERTISSEMENT : pour réduire les risques de blessures ou d'endommagement du matériel, respectez les consignes de santé et de sécurité au travail dans votre entreprise en matière de manipulation d'équipements lourds.**

## **Stabilité du rack**

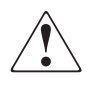

**AVERTISSEMENT : afin de réduire tout risque de blessure ou de détérioration du matériel, vérifiez les points suivants :**

- **Les pieds de réglage doivent être abaissés jusqu'au sol.**
- **Les pieds de réglage supportent tout le poids du rack.**
- **Les pieds stabilisateurs doivent être fixés au rack en cas d'installation d'un seul rack.**
- **Les racks doivent être couplés en cas d'installation de plusieurs racks.**
- **Ne sortez qu'un seul élément du rack à la fois. La stabilité du rack peut être compromise si, pour une raison ou pour une autre, vous retirez plusieurs composants à la fois.**

### **Obtenir de l'aide**

Si, après consultation de ce manuel, vous n'avez pu résoudre un problème, vous pouvez obtenir des informations complémentaires en contactant un mainteneur ou en visitant notre site Web.

#### **Assistance technique Compaq**

En France, appelez le 0825 813 823 (0,15  $\in$  TTC/min). Ce service est disponible du lundi au vendredi, de 8 heures à 20 heures, sauf jours fériés.

#### **REMARQUE :**

Dans les autres pays, appelez le Centre d'assistance technique le plus proche. Les numéros de téléphone des Centres d'assistance technique du monde entier sont répertoriés sur le site Web de Compaq : http://www.compaq.com.

Préparez les informations suivantes avant d'appeler Compaq :

- Numéro d'enregistrement auprès de l'assistance technique (le cas échéant)
- Numéro de série des produits
- Noms et numéros de modèle des produits
- Messages d'erreur correspondants
- Type et niveau de révision du système d'exploitation
- Questions spécifiques et détaillées

#### **Site Web de Compaq**

Le site Web de Compaq contient les informations les plus récentes concernant ce produit, ainsi que les dernières versions des drivers. Pour accéder au site Web de Compaq, connectez-vous à l'adresse : http://www.compaq.com/storage. À partir de ce site Web, sélectionnez le produit ou la solution appropriés.

## **Revendeur Agréé Compaq**

Pour obtenir l'adresse de votre Revendeur Agréé Compaq le plus proche :

- En France, appelez le 0825 804 805  $(0,15 \in \text{TTC/min})$ .
- Au Canada, appelez le 1-800-263-5868.
- Partout ailleurs, consultez le site Web de Compaq pour obtenir les adresses et les numéros de téléphone requis.

# **1 Introduction**

Le boîtier de stockage 3U pour rack Compaq *StorageWorks*TM est un système de stockage montable en rack, acceptant deux unités de sauvegarde sur cartouche pleine hauteur ou quatre unités demi-hauteur. Il est compatible avec les plates-formes Intel et AlphaServer.

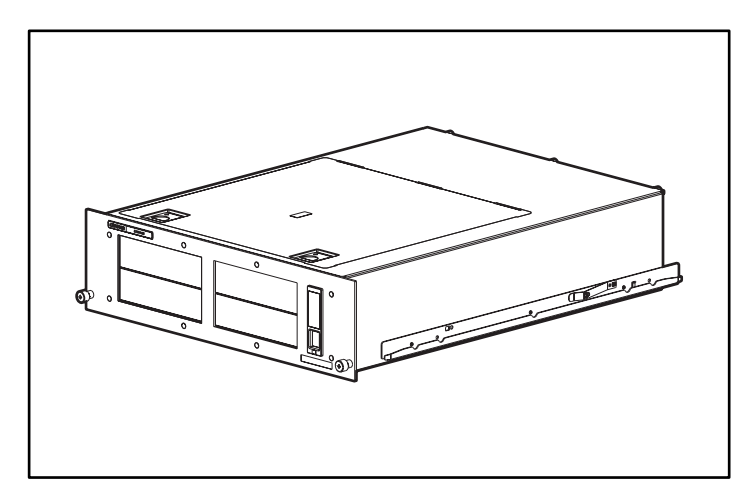

**Figure 1–1 : Boîtier de stockage 3U pour rack Compaq StorageWorks**

### **Caractéristiques standard**

Les caractéristiques standard du boîtier de stockage sont les suivantes :

- Châssis 3U acceptant deux unités de sauvegarde sur cartouche pleine hauteur ou quatre unités demi-hauteur (ou une combinaison de ces deux formats)
- Trappe d'accès par le haut et plateaux d'unités coulissants pour accéder et extraire aisément les unités de sauvegarde sur cartouche
- Deux contrôleurs d'interface SCSI prenant en charge jusqu'à deux unités LVD/SE Wide SCSI
- Témoin d'alimentation sur le panneau avant
- Alimentation de 200 watts à large plage en entrée
- Gestion du câblage

## **Contrôleurs SCSI pris en charge**

Pour obtenir la liste des contrôleurs actuellement pris en charge, consultez le site Web de Compaq à l'adresse suivante : http://www.compaq.com/storage/siteindex.htm.

## **Options matérielles**

Pour obtenir la liste des options matérielles actuellement prises en charge, consultez le site Web de Compaq à l'adresse suivante : http://www.compaq.com/storage/siteindex.htm.

## **Système de gestion de câblage**

Le boîtier de stockage 3U pour rack est livré avec un système de gestion de câblage conçu par Compaq pour vous faciliter la tâche lorsqu'une opération de maintenance s'avère nécessaire.

L'illustration suivante montre comment le système de gestion de câblage fait passer les câbles système à l'arrière du boîtier de stockage et vers les points de connexion situés sur le rack.

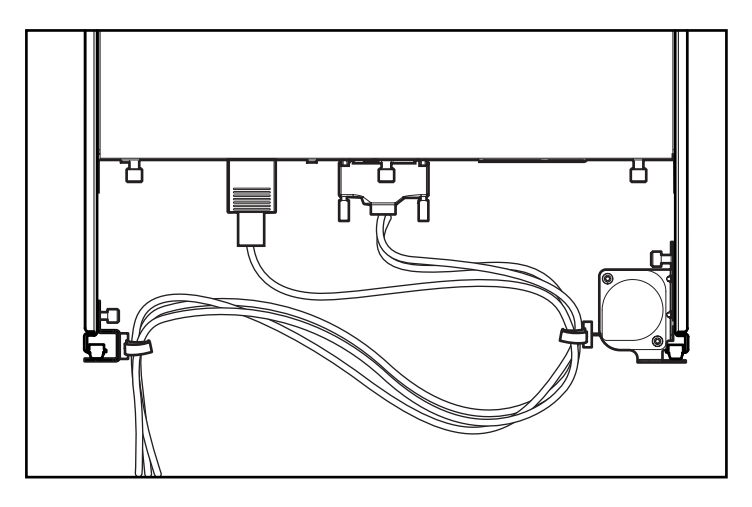

**Figure 1–2 : Câbles acheminés à l'arrière du boîtier**

## **Éléments du panneau avant**

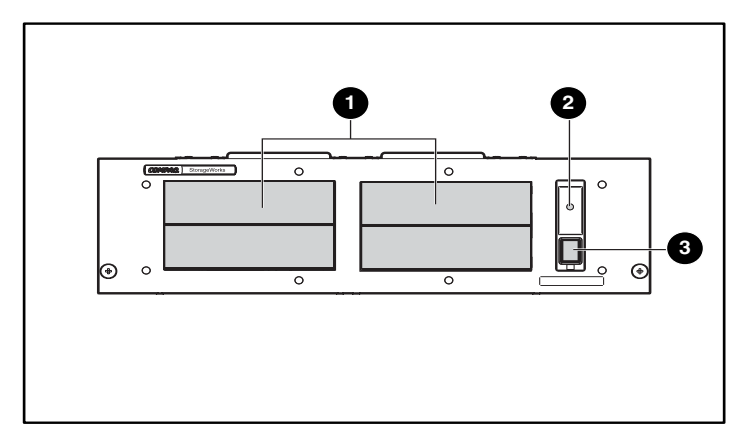

#### **Figure 1–3 : Éléments du panneau avant du boîtier de stockage**

- $\bullet$  Compartiments d'unités de sauvegarde sur cartouche <sup>2</sup> Voyant d'alimentation <sup>3</sup> Interrupteur d'alimentation
- **Éléments du panneau arrière**

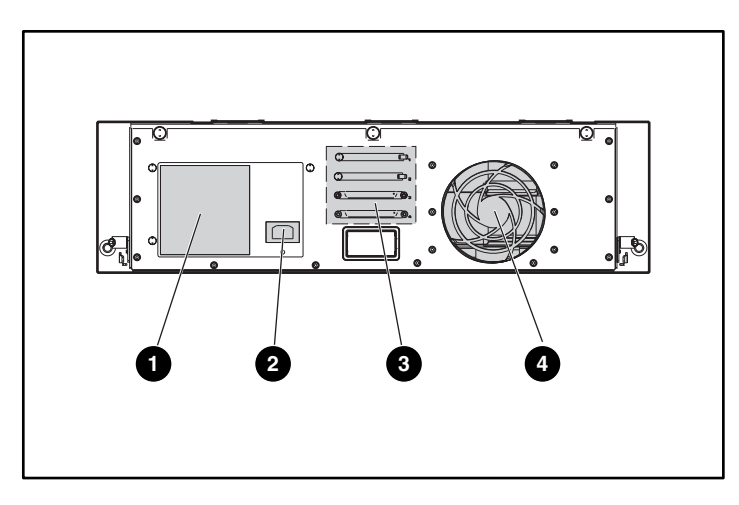

#### **Figure 1–4 : Éléments du panneau arrière du boîtier de stockage**

- 
- **1** Alimentation **3 Connecteurs LVD/SE Wide SCSI**
- <sup>2</sup> Connecteur d'alimentation <sup>4</sup> Ventilateur
- 

## **Composants internes**

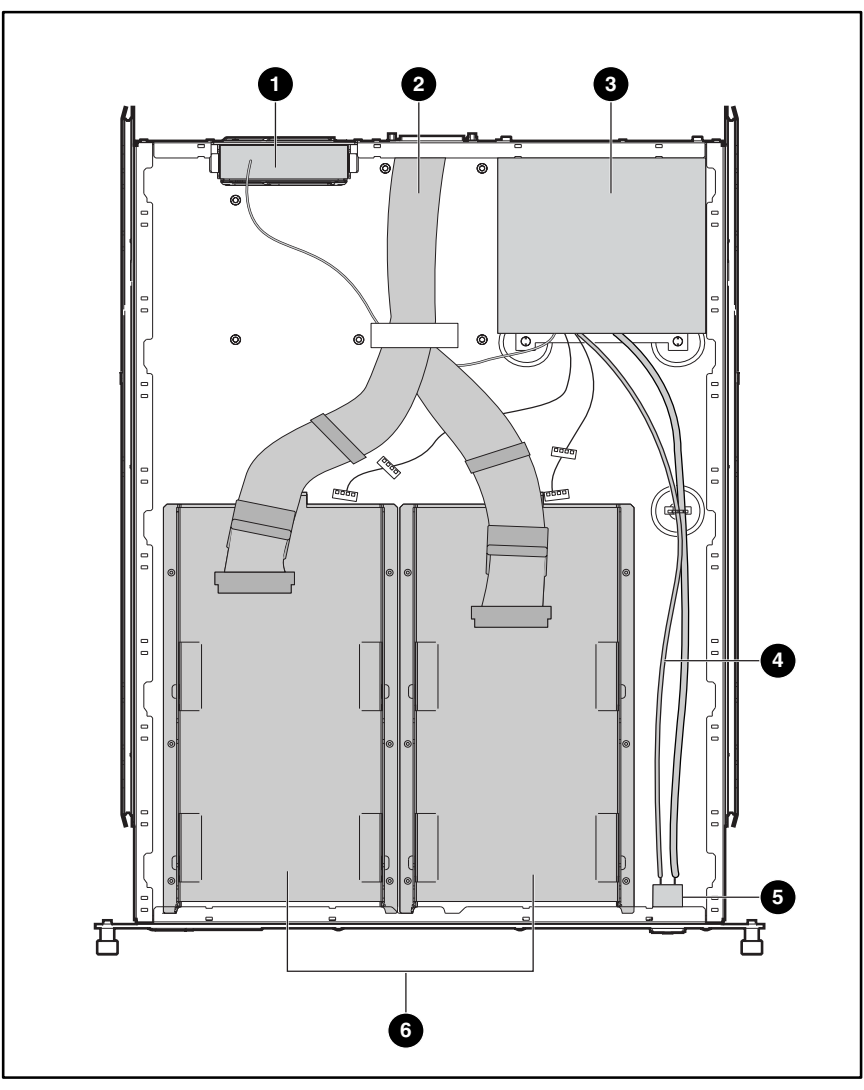

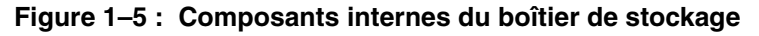

Ventilateur **4 Cable de l'interrupteur et de l'entrerrupteur et de l'entrerrupteur et de l'entrerrupteur et de l** du voyant d'alimentation <sup>2</sup> Câbles LVD/SE Wide SCSI internes (2) <sup>5</sup> Interrupteur d'alimentation **3** Alimentation **6** Plateaux d'unités coulissants (2)

## **Installation d'une unité de sauvegarde**

Ce chapitre explique comment installer une unité de sauvegarde sur cartouche dans le boîtier de stockage 3U pour rack Compaq StorageWorks. Il y sera notamment question des rubriques suivantes :

- ID SCSI
- Retrait et installation d'une unité de sauvegarde sur cartouche
- Configurations de câbles
- Installation des connecteurs SCSI

## **ID SCSI**

L'ID SCSI par défaut de chaque unité de sauvegarde sur cartouche dépend de la configuration de câble utilisée dans le boîtier de stockage. Si votre configuration prévoit une unité de sauvegarde sur cartouche par câble SCSI, l'ID par défaut est 0. Si deux unités de sauvegarde sur cartouche sont connectées par câble SCSI, les ID par défaut des unités supérieure et inférieure sont respectivement 1 et 0.

Avant de définir l'ID SCSI, assurez-vous que celui-ci est conforme aux consignes suivantes :

- Chaque périphérique SCSI relié à un même bus SCSI doit être doté d'un ID SCSI exclusif.
- S'il s'avère nécessaire de réassigner les ID SCSI des unités de sauvegarde sur cartouche, évitez de dupliquer les ID SCSI.
- N'utilisez pas l'ID SCSI 7 car il est réservé au contrôleur.

Pour définir ou modifier l'ID SCSI d'une unité de sauvegarde sur cartouche, reportez-vous au manuel de votre unité de sauvegarde sur cartouche.

## **Installation d'une unité de sauvegarde sur cartouche**

**IMPORTANT :** en cas de problème avec une unité de sauvegarde sur cartouche, NE renvoyez PAS le plateau d'unité coulissant avec l'unité défectueuse.

Pour retirer et installer une unité de sauvegarde sur cartouche, procédez comme suit :

- 1. Mettez le boîtier de stockage hors tension.
- 2. Ouvrez la trappe d'accès supérieure du boîtier.
- 3. Retirez la vis de transport du plateau coulissant ; cette vis est située à proximité de la vis à molette.
- 4. Desserrez la vis à molette.
- 5. Retirez le plateau coulissant en le poussant vers l'arrière du boîtier de stockage  $\bullet$ , puis saisissez-vous du plateau par l'avant et retirez-le en l'inclinant  $\bullet$ .

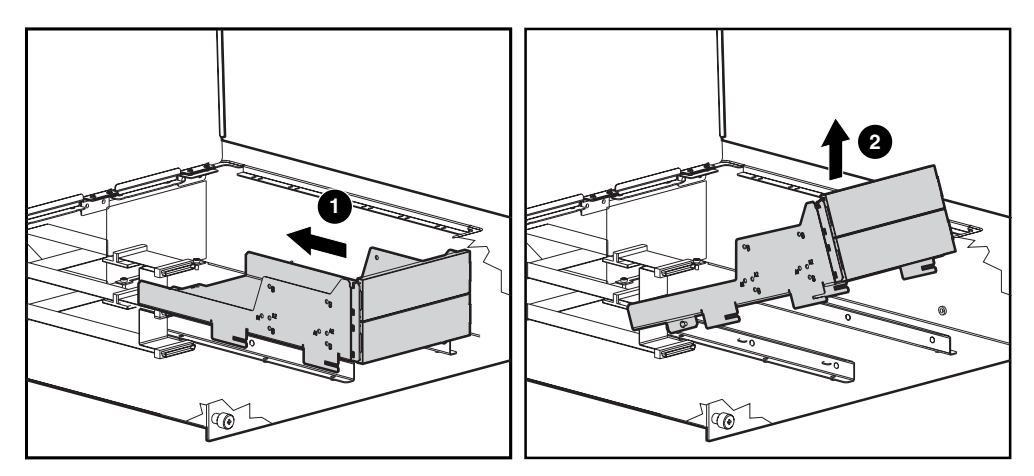

**Figure 2–1 : Retrait du plateau coulissant vide**

6. Retirez le(s) obturateur(s) en exerçant une légère pression au centre du cache et en tirant sur l'une des extrémités de celui-ci.

7. Pour placer et aligner l'unité de sauvegarde sur cartouche dans le plateau d'unité coulissant, reportez-vous au tableau suivant, qui indique les trous à utiliser pour l'alignement de l'unité. Pour de plus amples informations, consultez l'étiquette apposée sur le capot.

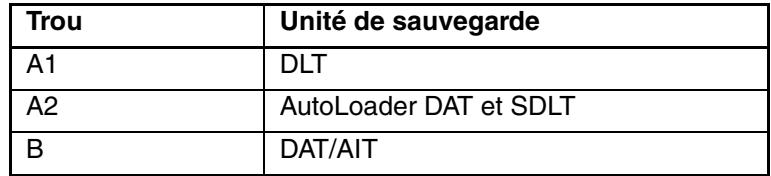

- 8. Une fois l'unité de sauvegarde sur cartouche alignée, fixez-la à l'aide des vis de fixation.
- 9. Répétez les étapes 5 à 7 pour chaque unité de sauvegarde sur cartouche que vous souhaitez installer.
- 10. Placez le plateau d'unité coulissant dans le boîtier en l'inclinant, puis déposez-le. Faites-le ensuite coulisser vers l'avant du boîtier.

**REMARQUE :** veillez à ce que les encoches de la cage disque soient alignées avec les pattes du boîtier.

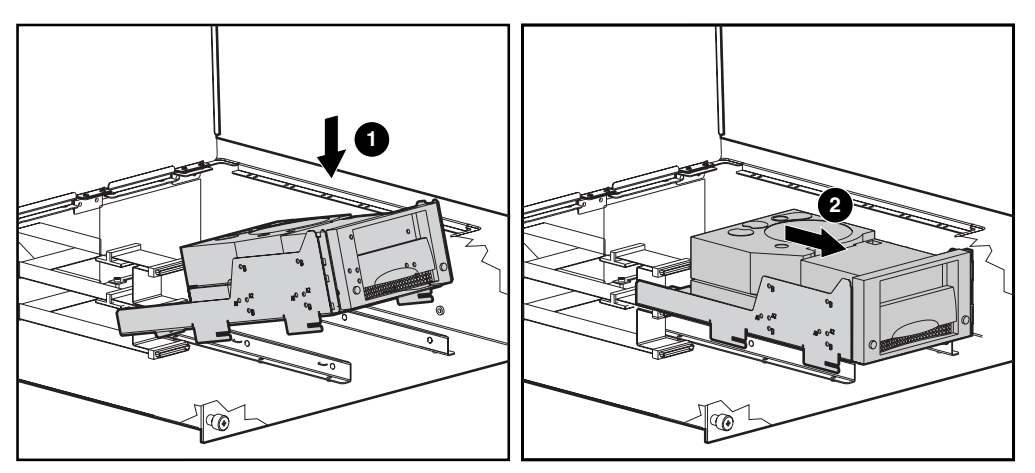

**Figure 2–2 : Installation d'un plateau d'unité coulissant**

11. Serrez la vis à molette pour fixer l'unité de sauvegarde sur cartouche.

**REMARQUE :** il n'est pas nécessaire de remettre en place la vis de transport.

12. Après avoir installé le plateau d'unité coulissant, raccordez les unités de sauvegarde sur cartouche au connecteur SCSI et à l'alimentation.

## **Configurations de câbles**

La configuration du câblage dépend de l'unité installée dans le boîtier de stockage 3U pour rack. Si votre boîtier de stockage contient plus de deux unités de sauvegarde sur cartouche, vous devrez vous procurer un kit de câbles et deux ports SCSI supplémentaires.

Le tableau ci-dessous décrit les différentes configurations de câbles prises en charge par chacune des unités de sauvegarde sur cartouche.

| Unité de sauvegarde | <b>Configuration de câbles SCSI</b> |
|---------------------|-------------------------------------|
| AIT                 | Jusqu'à 2 unités par câble SCSI     |
| <b>DAT</b>          | Jusqu'à 2 unités par câble SCSI     |
| <b>DLT</b>          | 1 unité par câble SCSI              |
| <b>SDLT</b>         | 1 unité par câble SCSI              |
| AutoLoader DAT      | autoloader par câble SCSI           |

**Tableau 2–1 : Configurations de câbles SCSI**

### **Installation des connecteurs SCSI**

Le boîtier de stockage 3U pour rack est livré avec deux câbles LVD Wide SCSI internes reliés au panneau de connexions SCSI. Vous pouvez installer un maximum de deux câbles SCSI supplémentaires dans le boîtier de stockage.

Pour installer des connecteurs SCSI supplémentaires, procédez comme suit :

- 1. Desserrez les trois vis à molette situées sur le panneau arrière  $\bullet$ .
- 2. Faites glisser le panneau supérieur vers l'arrière  $\bullet$  puis enlevez-le  $\bullet$ .

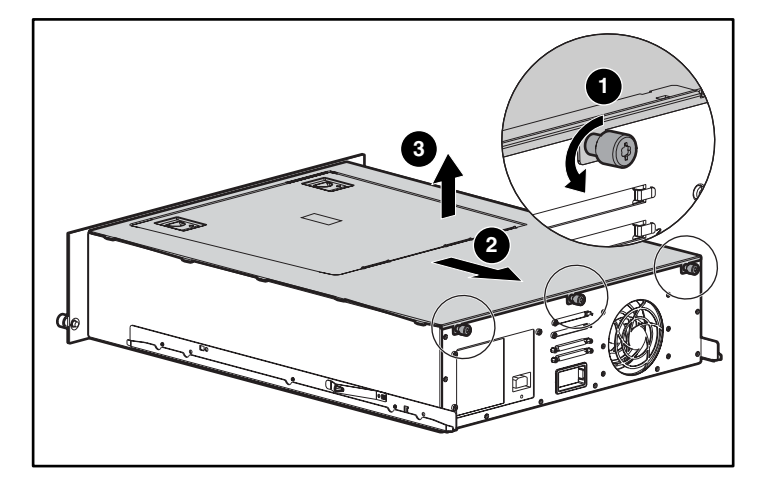

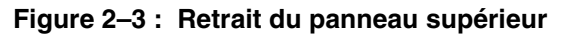

- 3. Retirez la vis  $\bullet$  située à l'extérieur de l'unité.
- 4. Retirez le cache  $\Theta$  depuis l'intérieur de l'unité.

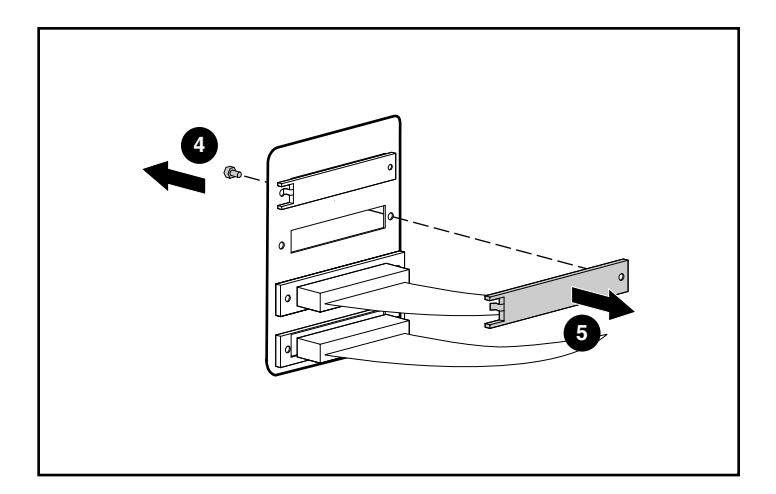

**Figure 2–4 : Retrait de la vis externe et du cache interne** 

5. Raccordez le câble SCSI interne au panneau de connexions à l'aide des deux fixations (fournies avec l'unité).

**ATTENTION :** vous risquez d'endommager les fixations si vous serrez trop fort avec un tournevis à douille. Les filets des vis ont été traités au moyen d'un composé qui permet leur verrouillage. Un serrage modéré est donc suffisant.

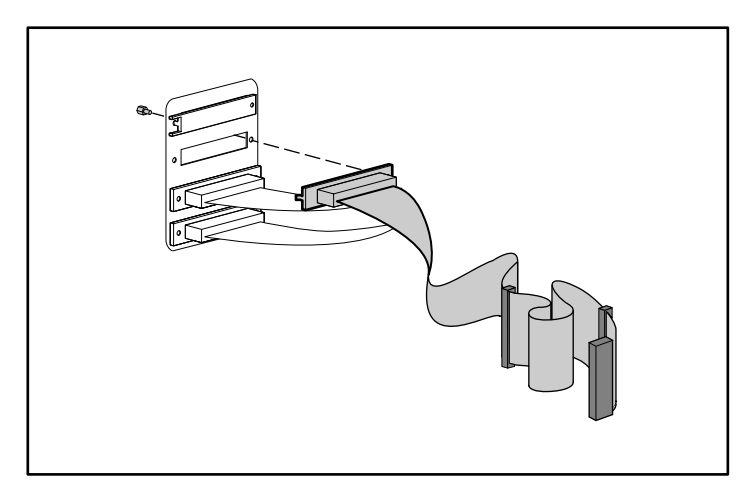

**Figure 2–5 : Raccordement du câble SCSI interne au panneau de connexions**

## **Installation en rack**

### **Kit de montage en rack**

Le kit de montage en rack fourni avec le boîtier de stockage 3U pour rack Compaq StorageWorks contient ce qui suit :

- Un gabarit permettant un alignement correct des supports de montage.
- Un système de gestion de câblage constitué d'une bobine de câble et d'un support de câble en rack.

**REMARQUE :** pour installer le système de gestion de câblage, vous aurez besoin d'un tournevis cruciforme n°2, ainsi que des deux vis cruciformes M6 x 1.0-12L fournies avec votre rack.

Une paire de glissières à ressort.

**REMARQUE :** si vous utilisez un rack à " trous ronds " Alpha, vous devez vous procurer un kit d'installation en option. Consultez la rubrique Quick Specs sur le site Web de Compaq à l'adresse http://www.compaq.com/storage/siteindex.htm pour obtenir la référence de ce kit et d'autres informations concernant les options.

## **Installation du boîtier de stockage**

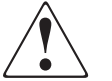

**AVERTISSEMENT : afin de réduire tout risque de blessure ou de détérioration du matériel, vérifiez les points suivants :**

- **Les pieds de réglage doivent être abaissés jusqu'au sol.**
- **Les pieds de réglage supportent tout le poids du rack.**
- **Les pieds stabilisateurs doivent être fixés au rack, en cas d'installation d'un seul rack.**
- **Les racks doivent être couplés en cas d'installation de plusieurs racks.**
- **Ne sortez qu'un seul élément à la fois. La stabilité du rack peut être compromise si, pour une raison ou une autre, vous retirez plusieurs composants en même temps.**

Pour installer le boîtier dans un rack :

- Commencez toujours par le bas du rack ou à partir du dernier composant précédemment monté et progressez vers le haut.
- Vérifiez systématiquement que les glissières de montage en rack sont au même niveau à l'avant comme à l'arrière du rack.
- Avant de commencer l'installation, munissez-vous d'un crayon.
- 1. Fixez le gabarit à l'avant du rack.
- 2. Marquez l'emplacement des trous correspondant aux pattes de fixation avant des glissières à ressort. Marquez également les bords supérieur et inférieur du gabarit en vue d'installations ultérieures.

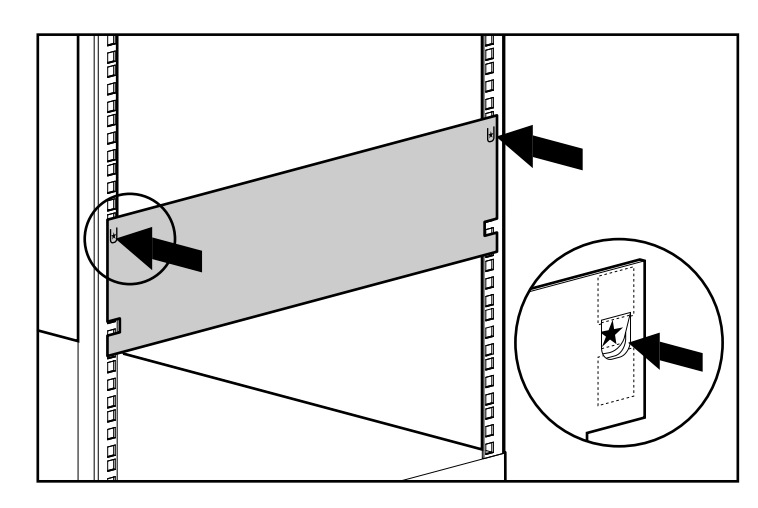

**Figure 3–1 : Repérage avec le gabarit**

- 3. Répétez les étapes 1 et 2 pour l'arrière du rack.
- 4. À partir de l'arrière du rack, insérez les pattes de fixation avant de la glissière à ressort dans les trous appropriés.

5. Appuyez sur la glissière vers l'avant et insérez les pattes de fixation arrière dans les trous appropriés. La glissière est alors verrouillée.

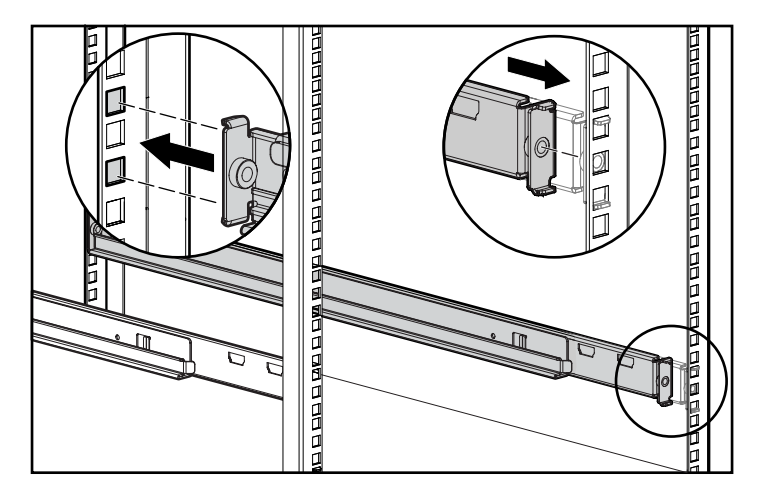

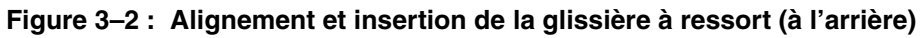

- 6. Répétez les étapes 4 et 5 pour la seconde glissière à ressort.
- 7. À l'arrière du rack, alignez la bobine de câble avec le trou de la glissière à ressort de droite, puis fixez-la à l'aide d'une vis cruciforme M6 x 1.0-12L.

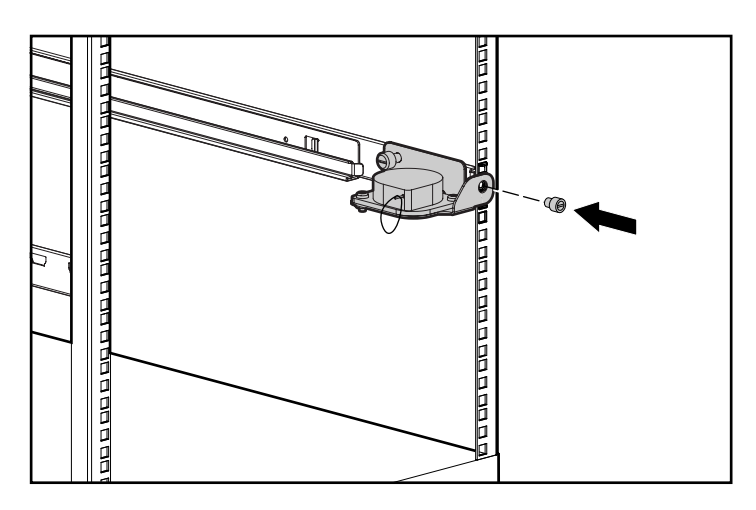

**Figure 3–3 : Fixation de la bobine de câble**

- 8. Serrez la vis à molette dans la glissière à ressort.
- 9. À l'arrière du rack, alignez le support de câble en rack avec le trou de la glissière à ressort de gauche, puis fixez-le à l'aide d'une vis cruciforme M6 x 1.0-12L.

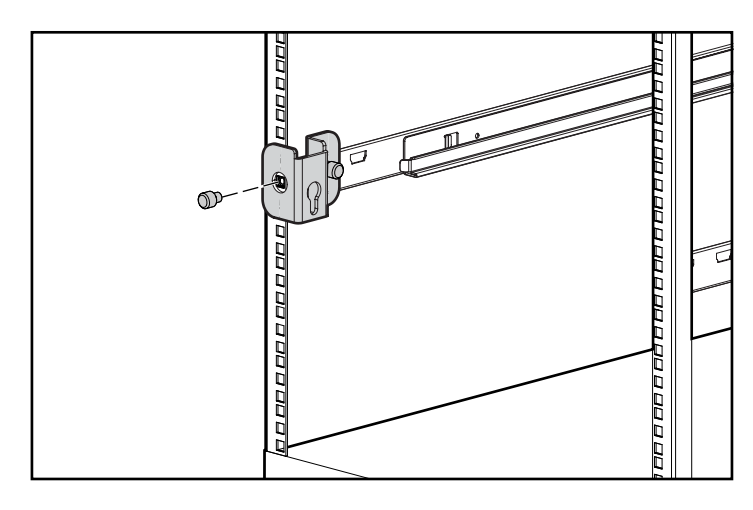

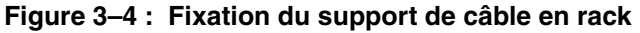

10. Serrez la vis à molette dans la glissière à ressort.

11. Alignez l'extrémité postérieure des glissières du boîtier de stockage avec la partie antérieure des glissières à ressort, puis poussez le boîtier à fond dans le rack. Serrez les vis à molette du panneau avant.

**ATTENTION :** assurez-vous que le boîtier de stockage est parfaitement parallèle au sol avant de le faire glisser dans les glissières à ressort. Vous risqueriez d'endommager les glissières en l'inclinant vers le haut ou le bas.

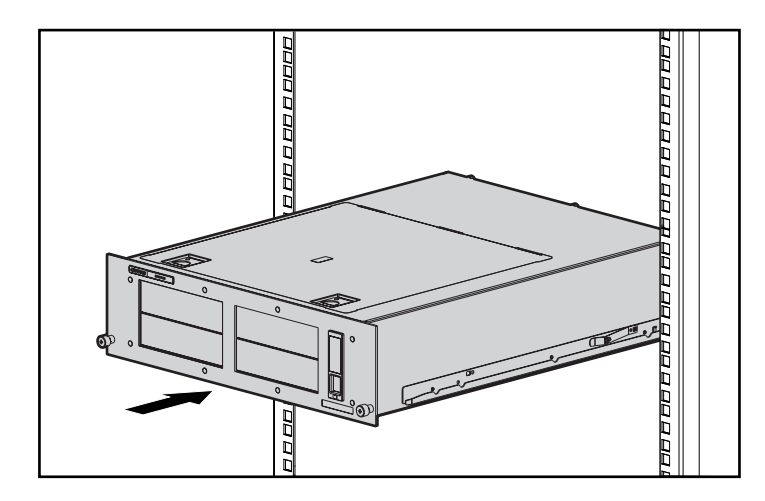

**Figure 3–5 : Insertion du boîtier dans le rack**

- 12. Branchez un câble SCSI externe depuis le contrôleur SCSI dans le connecteur SCSI à l'arrière du châssis.
- 13. Répétez l'étape 12 pour chacun des contrôleurs SCSI de votre système.
- 14. Branchez le cordon d'alimentation secteur au connecteur de cordon d'alimentation.
- 15. Tirez les câbles système jusqu'à la bobine de câble et fixez-les à l'aide de la bande Velcro.
- 16. Tirez les câbles système jusqu'au support de câble en rack et fixez-les à l'aide de la bande Velcro.

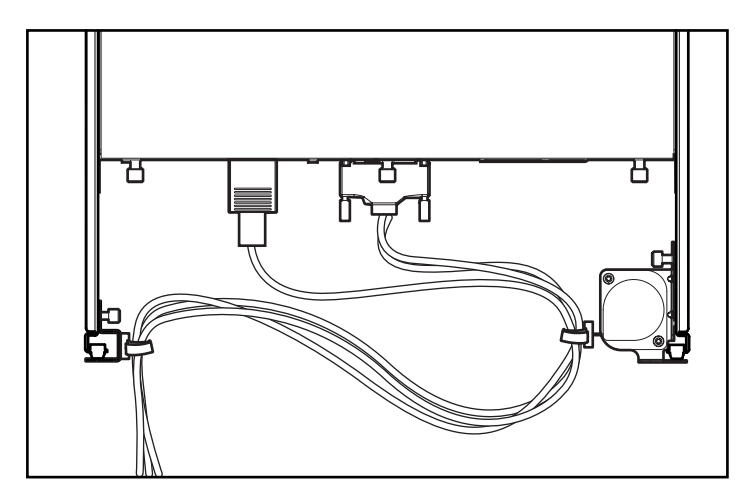

**Figure 3–6 : Câbles acheminés via le système de gestion de câblage**

**A**

## **Avis de conformité**

### **Numéros d'identification**

À des fins d'homologation et d'identification, votre produit s'est vu attribuer un numéro de série Compaq unique. Vous trouverez sur l'étiquette du produit le numéro de série, ainsi que les marques et informations d'homologation requises. Si l'on vous demande des informations sur l'homologation de ce produit, communiquez ce numéro de série. Vous ne devez pas le confondre avec le nom commercial ou le numéro du modèle de votre produit.

## **Réglementation FCC**

L'alinéa 15 de la réglementation FCC (Federal Communications Commission) définit les limites concernant l'émission de fréquences radio en vue d'éviter les interférences sur un spectre de fréquences radio. De nombreux matériels électroniques, y compris les ordinateurs, génèrent de l'énergie haute fréquence même s'ils ne sont pas conçus à cette fin et, de ce fait, s'inscrivent dans le cadre de cette réglementation. Cette réglementation répertorie les ordinateurs et autres périphériques afférents dans deux classes, A et B, selon l'installation prévue. Les matériels de classe A sont généralement installés dans un environnement professionnel ou commercial. Les matériels de classe B sont généralement installés dans un environnement résidentiel (les ordinateurs personnels, par exemple). La réglementation FCC impose que les matériels correspondant à chaque classe portent une étiquette indiquant le potentiel d'interférence du matériel, ainsi que des instructions de fonctionnement supplémentaires à destination de l'utilisateur.

L'étiquette d'identification apposée sur le matériel indique la classe à laquelle appartient le matériel (A ou B). L'étiquette des matériels de classe B comporte un logo FCC ou un ID FCC. Les matériels de classe A ne comportent ni logo FCC, ni ID FCC. Dès que vous avez identifié la classe du matériel, reportez-vous aux instructions correspondantes ci-après.

#### **Appareil de classe A**

Ce matériel a été testé et déclaré conforme aux limites imposées aux appareils numériques de classe A conformément à l'alinéa 15 de la réglementation FCC. Ces limites sont destinées à assurer une protection raisonnable contre les interférences dans un environnement commercial. Ce matériel génère, utilise et peut émettre de l'énergie haute fréquence et, s'il n'est pas installé et utilisé conformément au manuel d'utilisation, peut provoquer des interférences. L'utilisation de ce matériel en zone résidentielle est susceptible de générer des interférences nuisibles, auquel cas l'utilisateur sera tenu d'y remédier à ses propres frais.

#### **Matériel de classe B**

Ce matériel a été testé et déclaré conforme aux limites imposées aux appareils numériques de classe classe B, conformément à l'alinéa 15 de la réglementation FCC. Ces limites sont destinées à assurer une protection raisonnable contre les interférences dans un environnement résidentiel. Ce matériel génère, utilise et peut émettre de l'énergie haute fréquence et, s'il n'est pas installé et utilisé conformément au manuel d'utilisation, peut provoquer des interférences. Cependant, tout risque d'interférences ne peut être totalement exclu : S'il constate des interférences lors de la réception d'émissions de radio ou de télévision (il suffit pour le vérifier d'allumer et d'éteindre successivement l'appareil), l'utilisateur devra prendre les mesures nécessaires pour les éliminer. À cette fin, il devra :

- réorienter ou déplacer l'antenne réceptrice ;
- accroître la distance entre l'appareil et le récepteur ;
- brancher le matériel sur un autre circuit que celui du récepteur ;
- consulter le revendeur ou un technicien de radio/télévision expérimenté.

### **Déclaration de conformité pour les produits portant le logo FCC - États-Unis uniquement**

Cet appareil est conforme à l'alinéa 15 de la réglementation FCC. Son utilisation est soumise aux deux conditions suivantes : (1) ce matériel ne doit pas générer d'interférences et (2) ce matériel doit accepter toute réception d'interférence, y compris les interférences pouvant générer un fonctionnement indésirable.

En cas de question relative à votre produit, contactez-nous par courrier ou par téléphone.

- Compaq Computer Corporation. P. O. Box 692000, Mail Stop 530113 Houston, Texas 77269-2000
- 1-800-652-6672 (1-800-OK COMPAQ) (Dans un souci d'amélioration constante de la qualité, les appels peuvent être enregistrés ou contrôlés).

En cas de question relative à cette déclaration FCC, contactez-nous par courrier ou par téléphone.

- Compaq Computer Corporation P. O. Box 692000, Mail Stop 510101 Houston, Texas 77269-2000
- $(1)$  281-514-3333

Pour identifier ce produit, communiquez la référence, le numéro de série ou de modèle figurant sur le produit.

#### **Modifications**

La FCC (Federal Communications Commission) exige que l'utilisateur soit averti que toute modification apportée au présent matériel et non approuvée explicitement par Compaq Computer Corporation est de nature à le priver de l'usage de l'appareil.

#### **Câbles**

Pour être conformes à la réglementation FCC, les connexions de cet appareil doivent être établies à l'aide de câbles blindés dotés de protections de connecteur avec revêtement métal RFI/EMI.

## **Avis canadien**

#### **Matériel de classe A**

Cet appareil numérique de la classe A respecte toutes les exigences du Règlement sur le matériel brouilleur du Canada.

This Class A digital apparatus meets all requirements of the Canadian Interference-Causing Equipment Regulations.

#### **Matériel de classe B**

Cet appareil numérique de la classe B respecte toutes les exigences du Règlement sur le matériel brouilleur du Canada.

This Class B digital apparatus meets all requirements of the Canadian Interference-Causing Equipment Regulations.

#### **Déclaration de conformité de la souris**

Cet appareil est conforme aux limites imposées par l'alinéa 15 de la réglementation FCC. Son utilisation est soumise aux deux conditions suivantes : (1) l'appareil ne doit pas provoquer d'interférences nuisibles, et (2) doit supporter toute interférence extérieure, pouvant notamment entraîner un fonctionnement imprévu.

## **Avis de l'Union Européenne**

Les produits portant le label CE sont conformes à la directive EMC (89/336/EEC), ainsi qu'à la directive concernant les basses tensions (73/23/EEC) de l'Union Européenne.

Le respect de ces directives suppose la conformité aux normes européennes suivantes (les normes internationales équivalentes figurent entre parenthèses) :

- EN55022 (CISPR 22) Interférences électromagnétiques
- EN55024 (IEC61000-4-2, 3, 4, 5, 6, 8, 11) Immunité électromagnétique
- EN61000-3-2 (IEC61000-3-2) Émissions de courant harmonique
- EN61000-3-3 (IEC61000-3-3) Limites des fluctuations de tension et du flicker
- EN60950 (IEC950) Normes de sécurité

## **Avis japonais**

ご使用になっている装置にVCCIマークが付いていましたら、次の説明文を お読み下さい。

この装置は、情報処理装置等電波障害自主規制協議会 (VCCI) の基準 に基づくクラスB情報技術装置です。この装置は、家庭環境で使用すること を目的としていますが、この装置がラジオやテレビジョン受信機に近接して 使用されると、受信障害を引き起こすことがあります。 取扱説明書に従って正しい取り扱いをして下さい。

VCCIマークが付いていない場合には、次の点にご注意下さい。

この装置は、情報処理装置等電波障害自主規制協議会 (VCCI)の基準に 基づくクラスA情報技術装置です この装置を家庭環境で使用すると電波 妨害を引き起こすことがあります。この場合には使用者が適切な対策を講ず るよう要求されることがあります。

## **Avis taïwanais**

#### 警告使用者:

這是甲類的資訊產品,在居住的環境中使用時,可能 温治市新規工程<br>會造成射頻干擾・在這種情況下・使用者會被要求採<br>取某些適當的對策。

## **Électricité statique**

Pour ne pas endommager votre système, vous devez prendre certaines précautions lors de la configuration du système ou de la manipulation des pièces. Les décharges d'électricité statique provoquées par un doigt ou tout autre élément conducteur sont susceptibles d'endommager les cartes système ou d'autres périphériques sensibles à l'électricité statique. Ce type de dégât peut diminuer la durée de vie de l'appareil.

Afin d'éviter tout risque de dommage électrostatique, prenez les précautions suivantes :

- Évitez tout contact avec les produits, transportez-les et stockez-les dans des emballages antistatiques.
- Conservez les pièces sensibles à l'électricité statique dans leur emballage jusqu'à leur installation sur un poste de travail déchargé de toute électricité statique.
- Posez les pièces sur une surface reliée à la terre avant de les déballer.
- Évitez de toucher les broches, les fils conducteurs et les circuits.
- Veillez à toujours être relié à la terre lorsque vous touchez un élément ou un dispositif sensible à l'électricité statique.

## **Méthodes de mise à la terre**

Il existe plusieurs méthodes de mise à la terre. Pour manipuler ou installer des pièces sensibles à l'électricité statique, prenez les précautions suivantes :

- Utilisez un bracelet antistatique relié par un fil de terre à une station de travail ou un châssis d'ordinateur mis à la terre. Les bracelets antistatiques sont des bandes souples présentant une résistance minimale de 1 mégohm ( $\pm$  10 %) au niveau des fils de terre. Pour garantir une mise à la terre correcte, portez ce bracelet à même la peau.
- Portez les autres types de bracelets antistatiques lorsque vous travaillez debout. Portez ces bandes aux deux pieds si vous vous tenez sur un sol ou un revêtement particulièrement conducteur.
- Utilisez des outils conducteurs.
- Utilisez un kit de réparation portable et un tapis antistatique pliant.

Si vous ne disposez d'aucun des équipements conseillés ci-dessus pour assurer une mise à la terre correcte, confiez l'installation de l'équipement à un Revendeur Agréé Compaq.

**REMARQUE :** pour plus de précisions sur les questions d'électricité statique ou pour obtenir de l'aide lors de l'installation d'un produit, contactez votre Revendeur Agréé Compaq.

## **Index**

#### **A**

adresses de sites Web, définition des conventions, conventions adresses de sites Web v aide, obtenir vii alimentation connecteur 1–4 fourniture 1–4 fourniture, interne 1–5 interrupteur 1–4, 1–5 voyant 1–4 Alpha rack, utilisation 3–1 assistance technique, Compaq vii attention, symbole et définition vi avertissement stabilité du rack vii symbole de connexion d'interface réseau, définition vi symbole de poids excessif, définition vii symbole de risque de décharge électrique, définition vi symbole de source d'alimentation multiple, définition vi

avertissement *suite* symbole de surface chaude, définition vi symbole et définition v Avis canadien A–4 avis de conformité avec la réglementation câbles A–3 Canada A–4 Classe A A–2 Classe B A–2 déclaration de conformité de la souris A–4 Japon A–5 modifications A–3 numéro de série Compaq A–1 Taiwan A–5 Union européenne A–4

#### **B**

bandes antistatiques pour bottes, utilisation B–2 bandes antistatiques pour talon, utilisation B–2 boîtier caractéristiques standard 1–2 installation dans le rack 3–1

vue avant 1–1 bracelets antistatiques port B–2 spécifications B–2 utilisation B–2

#### **C**

câbles bobine, installation 3–3 cheminement 1–3, 3–6 configuration 2–4 déclaration de conformité FCC A–3 internes 1–5 support en rack, installation 3–4 système de gestion 1–3 capacité 1–1 caractéristiques 1–2 Compaq assistance technique vii Revendeur agréé viii site Web viii compatibilité 1–1 composants du panneau arrière 1–4 composants internes 1–5 Connecteur LVD 1–4 connexion d'interface réseau, symbole et définition vi conventions document v éléments de menu, définition v entrées utilisateur, définition v noms d'applications, définition v noms de boîtes de dialogue, définition v noms de boutons, définition v noms de commandes, définition v noms de fichiers, définition v réponses système, définition v séquences de menu, définition v séquences de touches, définition v variables v

#### **D**

décharge électrostatique. *Voir* ESD B–1 déclaration de conformité de la souris A–4 document conventions v documentation connexe, documentation,

connexe v

#### **E**

éléments du panneau avant 1–4 emballages antistatiques stockage des produits B–1 transport des produits B–1 entrées utilisateur, définition des conventions v ESD (décharge électrostatique) obtenir des informations supplémentaires B–2 précautions B–1 prévention B–1 stockage des produits B–1 transport des produits B–1 types de dommages provoqués par B–1

#### **F**

FCC (Federal Communications Commission) avis de conformité A–1 Déclaration de conformité A–3 Matériel de classe A, avis de conformité A–2 Matériel de classe B, avis de conformité A–2 modifications A–3 Federal Communications Commission. *Voir* FCC A–1

#### **G**

gabarit, utilisation 3–2 glissières, installation 3–2

#### **I**

important, définition vi

#### **M**

Matériel de classe A, déclaration de conformité canadienne A–4 Matériel de classe B, déclaration de conformité canadienne A–4 menu éléments, définition des conventions v séquences, définition des conventions v méthodes de mise à la terre B–2 mise à la terre, équipement suggéré B–2

#### **N**

noms d'applications, définition des conventions v noms de boîtes de dialogue, définition des conventions v noms de boutons, définition des conventions v noms de commandes, définition des conventions v noms de fichiers, définition des conventions v numéro d'information sur la conformité avec la réglementation A–1 numéro de série Compaq A–1 numéro de série, conformité avec la réglementation A–1

#### **O**

obtenir de l'aide vii Assistance technique de Compaq, sites Web Assistance technique Compaq vii Site Web Compaq viii obturateur, retrait 2–2 outils conducteurs B–2

#### **P**

panneau supérieur, retrait 2–5 pièces manipulation correcte B–1 stockage B–1 transport B–1 plateau d'unité coulissant installation 2–3 retrait 2–2 poids excessif, symbole et définition vii

#### **R**

réglementation FCC A–1 remarque, définition vi réponses système, définition des conventions v Revendeur Agréé, Compaq viii risque de décharge électrique, symbole et définition vi

#### **S**

**SCSI** connecteur 1–4 connecteurs, installation 2–4 contrôleurs pris en charge 1–2 ID, configuration 2–1 interface 1–2 sites Web Stockage Compaq viii source d'alimentation multiple, symbole et définition vi stabilité du rack, avertissement vii surface chaude, symbole et définition vi symboles dans le texte, symboles dans le texte v sur le matériel vi symboles sur le matériel vi système, prévention des décharges électrostatiques B–1

#### **T**

touches du clavier, définition des conventions v

#### **U**

unités de sauvegarde sur cartouche alignement 2–3 compartiments 1–4 installation 2–1 plateaux coulissants 1–5

#### **V**

variables, définition des conventions v ventilateur 1–4, 1–5 voyant, alimentation 1–4